# The pgfmolbio package – Molecular Biology Graphs with Ti*k*Z \*

Wolfgang Skala†

<http://www.ctan.org/pkg/pgfmolbio>

2011/09/20

The experimental package pgfmolbio draws graphs typically found in molecular biology texts. Currently, the package contains one module, which creates DNA sequencing chromatograms from files in standard chromatogram format (scf). Since scf files are binary, pgfmolbio relies on the LuaT<sub>EX</sub> engine for converting information from these files into Ti*k*Z drawing commands.

 $*$ This document describes version v0.1, dated  $2011/09/20$ .

<sup>†</sup>Division of Structural Biology, Department of Molecular Biology, University of Salzburg, Austria; Wolfgang.Skala@stud.sbg.ac.at

# **Contents**

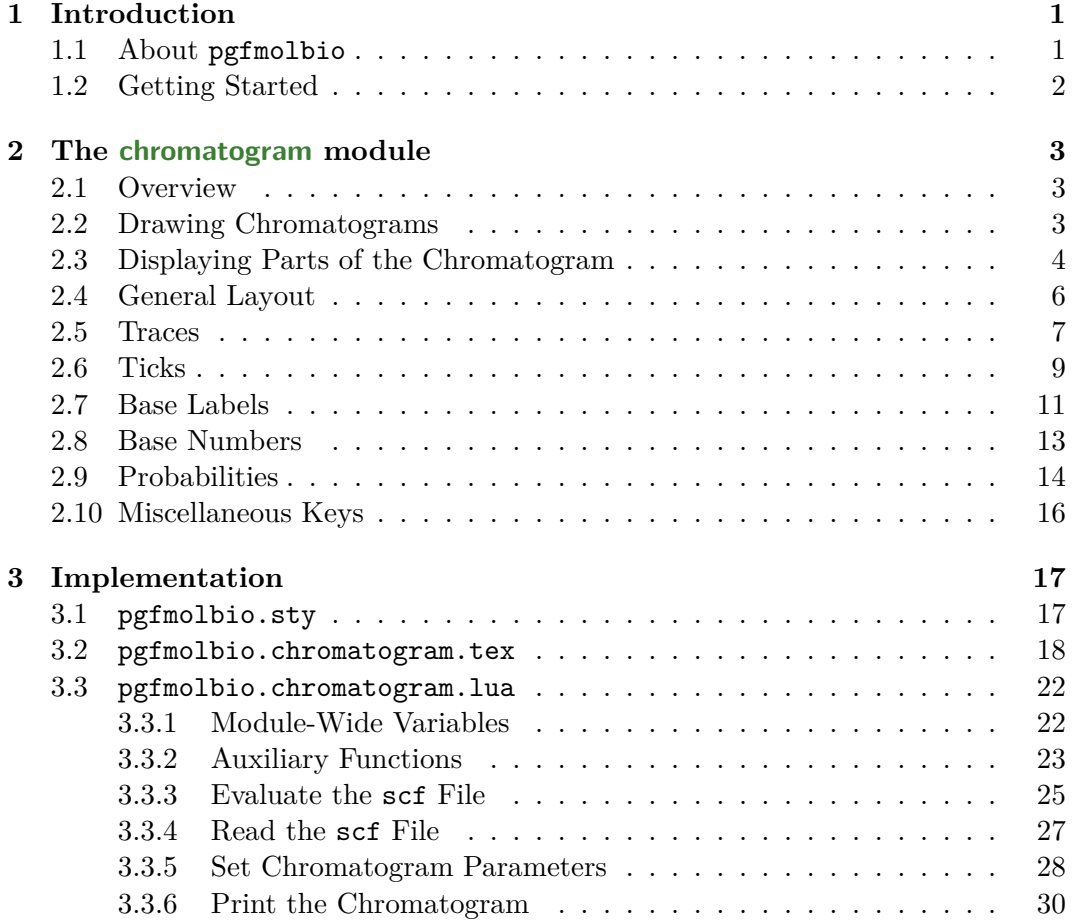

# <span id="page-2-0"></span>**1 Introduction**

## <span id="page-2-1"></span>**1.1 About pgfmolbio**

Over the decades, T<sub>EX</sub> has gained popularity across a large number of disciplines. Although originally designed as a mere typesetting system, packages such as  $p\text{g}f^1$  $p\text{g}f^1$ and **pstricks**<sup>[2](#page-2-3)</sup> have strongly extended its *drawing* abilities. Thus, one can create complicated charts that perfectly integrate with the text.

Texts on molecular biology include a range of special graphs, e. g. multiple sequence alignments, membrane protein topologies, DNA sequencing chromatograms, plasmid maps, protein domain diagrams and others. The texshade<sup>[3](#page-2-4)</sup> and textopo<sup>[4](#page-2-5)</sup> packages cover alignments and topologies, respectively, but packages dedicated to the remaining graphs are absent. Admittedly, one may create those images with various external programs and then include them in the T<sub>E</sub>X document. Nevertheless, purists (like the author of this document) might prefer a T<sub>E</sub>X-based approach.

The pgfmolbio package aims at becoming such a purist solution. In its first development release, pgfmolbio is able to read DNA sequencing files in standard chromatogram format (.scf) and draw the corresponding chromatogram using routines from pgf's Ti*k*Z frontend. In order to convert the data from the scf input file to an image, pgfmolbio relies on the Lua scripting language implemented in LuaTEX. Consequently, the package will not work with traditional engines like pdfT<sub>E</sub>X.

Since this is a development release, pgfmolbio presumably includes a number of bugs, and its commands and features are likely to change in future versions. Moreover, the current version is far from complete, but since time is scarce, I am unable to predict when (and if) additional functions become available. Nevertheless, I would greatly appreciate any comments or suggestions.

<span id="page-2-3"></span><span id="page-2-2"></span><sup>&</sup>lt;sup>1</sup>Tantau, T. (2010). The TikZ and PGF packages. <http://ctan.org/tex-archive/graphics/pgf/>.  $^{2}$ van Zandt, T., Niepraschk, R., and Voß, H. (2007). PSTricks: PostScript macros for Generic T<sub>E</sub>X. <http://ctan.org/tex-archive/graphics/pstricks>.

<span id="page-2-4"></span><sup>&</sup>lt;sup>3</sup>Beitz, E. (2000). TEXshade: shading and labeling multiple sequence alignments using LATEX  $2\varepsilon$ . *Bioinformatics* **16**(2), 135–139.

<http://ctan.org/tex-archive/macros/latex/contrib/texshade>.

<span id="page-2-5"></span><sup>4</sup>Beitz, E. (2000). TEXtopo: shaded membrane protein topology plots in LATEX 2ε. *Bioinformatics* **16**(11), 1050–1051.

<http://ctan.org/tex-archive/macros/latex/contrib/textopo>.

# <span id="page-3-0"></span>**1.2 Getting Started**

Before you consider using pgfmolbio, please make sure that both your LuaTEX (at least  $0.70.1$ ) and pgf (at least  $2.10$ ) installations are up-to-date. Once your TEX system meets these requirements, just load pgfmolbio as usual, i. e. by

```
\usepackage<sup>[{module}</sup>]{pgfmolbio}
```
The package is divided into *modules*, each of which produces a certain type of graph. Currently, only one  $\langle module \rangle$  is available: chromatogram allows you to draw chromatogram DNA sequencing chromatograms as obtained by the Sanger sequencing method. Thus, the only sensible way of including the package is currently \usepackage[ chromatogram]{pgfmolbio}.

```
\text{pgfmolbiset}[\{module\}] \{\langle key-value\ list\rangle\}
```
The  $\langle key-value\; list \rangle$  in the mandatory argument of this command allows you to fine-tune the graphs produced by each  $\langle module \rangle$  of pgfmolbio. The possible keys are described in the sections on the respective modules.

# <span id="page-4-0"></span>**2 The chromatogram module**

# <span id="page-4-1"></span>**2.1 Overview**

The chromatogram module draws DNA sequencing chromatograms stored in standard chromatogram format (scf), which was developed by Simon Dear and Rodger Staden<sup>[1](#page-4-3)</sup>. The documentation for the Staden package<sup>[2](#page-4-4)</sup> describes the current version of the scf format in detail. As far as they are crucial to understanding the Lua code, we will discuss some details of this file format in the documented source code (section [3.3\)](#page-23-0). Note that pgfmolbio only supports scf version 3.00.

## <span id="page-4-2"></span>**2.2 Drawing Chromatograms**

<span id="page-4-5"></span> $\Phi$  [\pmbchromatogram](#page-22-0)<sup>[{key-value list}]  $\{scf$  file}}</sup>

The chromatogram module defines a single command, which reads a chromatogram from an  $\langle \text{scf file} \rangle$  and draws it with routines from TikZ (Example [2.1\)](#page-37-0). The options, which are set in the  $\langle key-value\ list \rangle$ , configure the appearance of the chromatogram. The following sections will elaborate on the available keys.

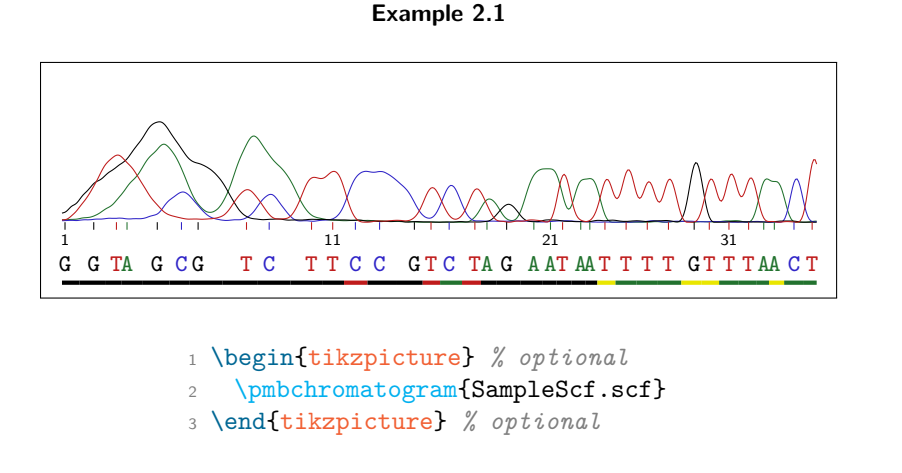

<span id="page-4-3"></span><sup>1</sup>Dear, S. and Staden, R. (1992). A standard file format for data from DNA sequencing instruments. *DNA Seq.* **3**(2), 107–110.

<span id="page-4-4"></span> $^{2}$ <http://staden.sourceforge.net/>

Although you will often put \pmbchromatogram into a tikzpicture environment, you may actually use the macro on its own. pgfmolbio checks whether the command is surrounded by a tikzpicture and adds this environment if necessary.

# <span id="page-5-0"></span>**2.3 Displaying Parts of the Chromatogram**

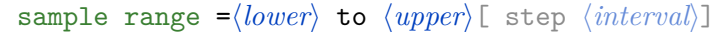

Default: 1 to 500 step 1

sample range selects the part of the chromatogram which pgfmolbio should display. The value for this key consists of two or three parts, separated by the keywords to and step. The package will draw the chromatogram data between the *(lower)* and  $\langle upper \rangle$  boundary. There are two ways of specifying these limits:

1. If you enter a number, pgfmolbio includes the data from the  $\langle lower \rangle$  to the  $\langle upper \rangle$  sample point (Example [2.2\)](#page-37-0). A *sample point* represents one measurement of the fluorescence signal along the time axis, where the first sample point has index 1. One peak comprises about 20 sample points.

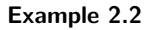

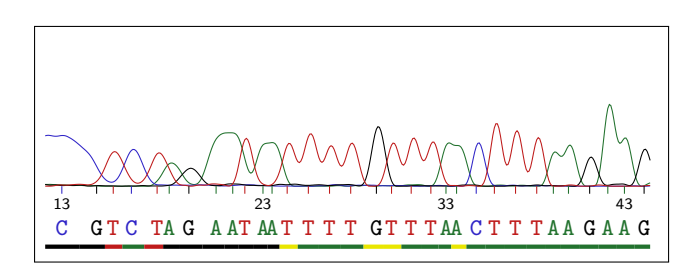

1 \pmbchromatogram[sample range=200 to 600]{SampleScf.scf}

2. If you enter the keyword base followed by an optional space and a number, the chromatogram starts or stops at the peak corresponding to the respective base. The first detected base peak has index 1. Compare Examples [2.2](#page-37-0) and [2.3](#page-37-0) to see the difference.

The optional third part of the value for sample range orders the package to draw every *interval*<sup>th</sup> sample point. If your document contains large chromatograms or a great number of them, drawing fewer sample points increases typesetting time at the cost of image quality (Example [2.4\)](#page-37-0). Nevertheless, the key may be especially useful while optimizing the layout of complex chromatograms.

### **Example 2.3**

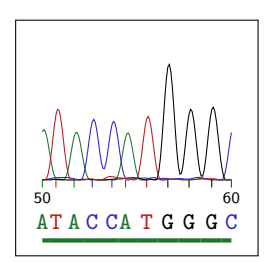

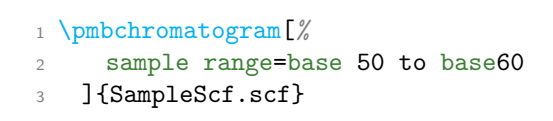

#### **Example 2.4**

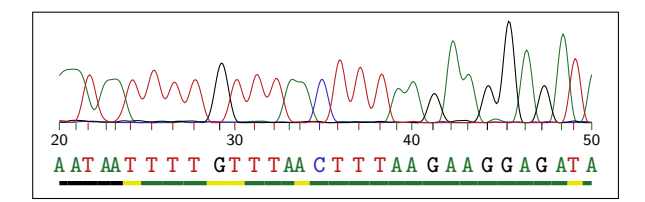

### \pmbchromatogram[*%*

- sample range=base 20 to base 50 step 1
- ]{SampleScf.scf}

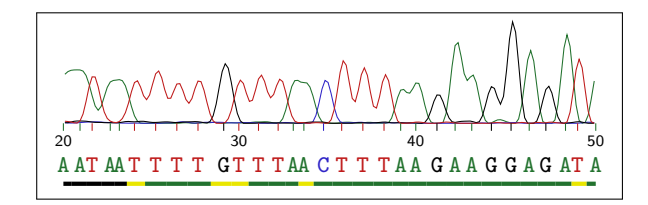

### \pmbchromatogram[*%*

- sample range=base 20 to base 50 step 2
- ]{SampleScf.scf}

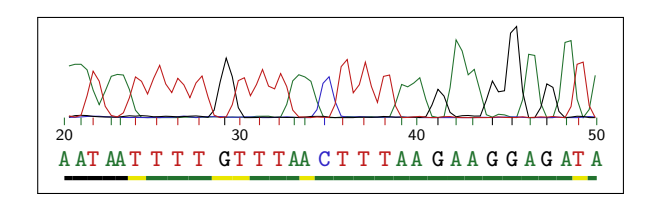

- \pmbchromatogram[*%*
- sample range=base 20 to base 50 step 4
- ]{SampleScf.scf}

# <span id="page-7-0"></span>**2.4 General Layout**

x unit  $=$ *dimension*)

Default:  $0.2mm$ 

y unit  $=\langle$  *dimension* $\rangle$ 

Default:  $0.01$ mm

These keys set the horizontal distance between two consecutive sample points and the vertical distance between two fluorescence intensity values, respectively. Example [2.5](#page-37-0) illustrates how you can enlarge a chromatogram twofold by doubling these values.

**Example 2.5**

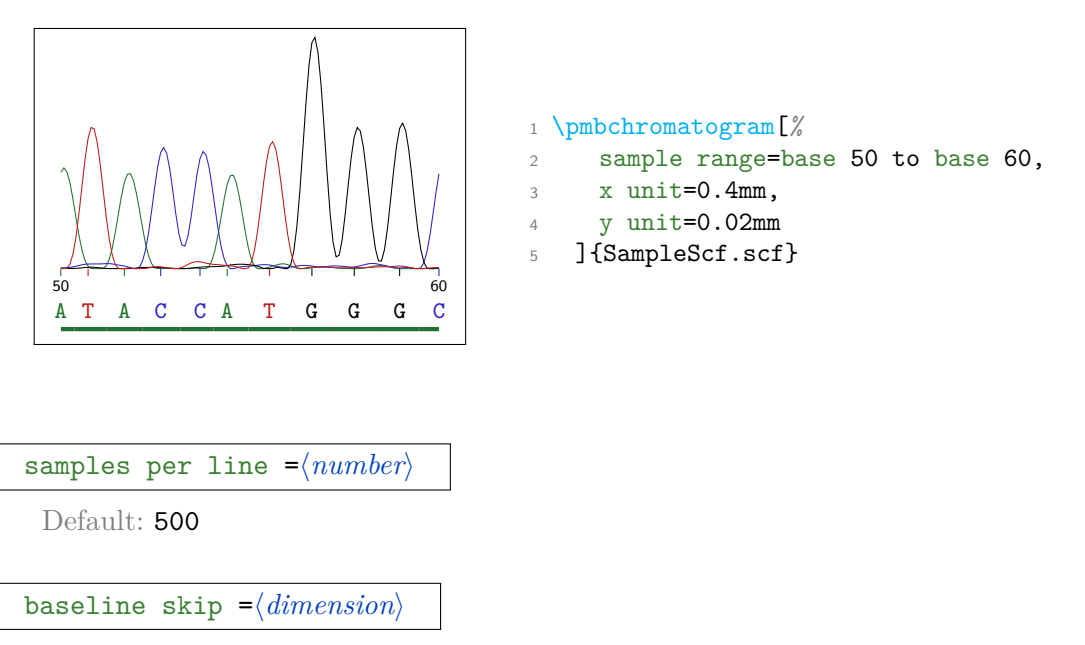

Default: 3cm

A new chromatogram "line" starts after  $\langle number \rangle$  sample points, and the baselines of adjacent lines (i. e., the y-value of fluorescence signals with zero intensity) are separated by  $\langle dimension \rangle$ . In Example [2.6,](#page-37-0) you see two lines, each of which contains 250 of the 500 sample points drawn. Furthermore, the baselines are 3.5 cm apart.

canvas style  $=\langle style\rangle$ 

Default: draw=none, fill=none

#### **Example 2.6**

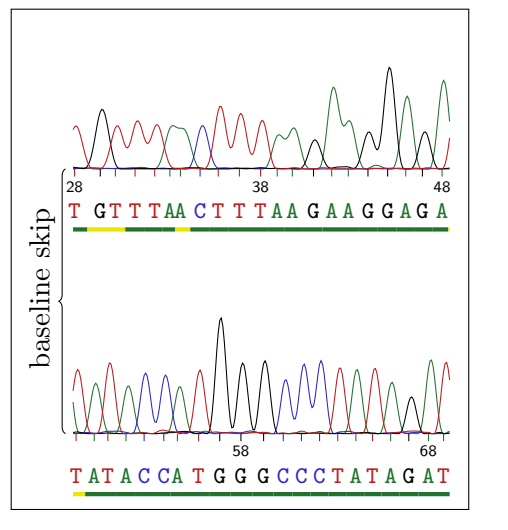

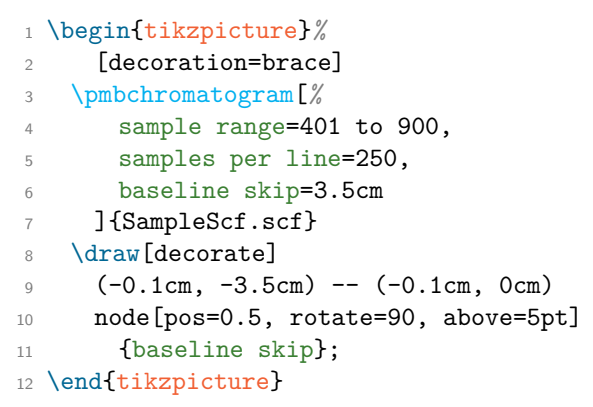

canvas height  $=\langle$  *dimension*)

Default: 2cm

The *canvas* is the background of the trace area. Its left and right boundaries coincide with the start and the end of the chromatogram, respectively. Its lower boundary is the baseline, and its upper border is separated from the lower one by  $\langle$  *dimen* $sion$ . Although the canvas is usually transparent, its  $\langle style\rangle$  can be changed. In Example [2.7,](#page-37-0) we decrease the height of the canvas and color it light gray.

#### **Example 2.7**

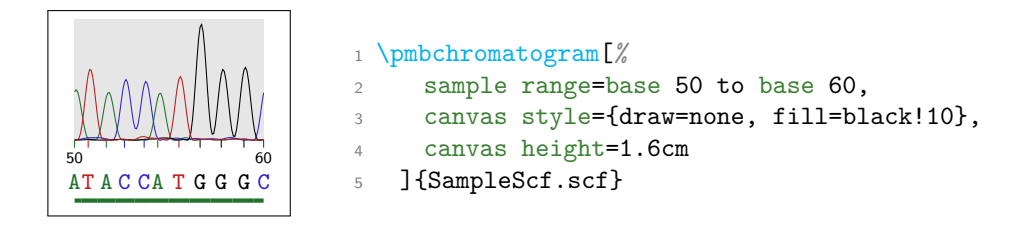

### <span id="page-8-0"></span>**2.5 Traces**

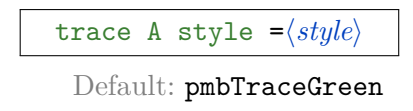

trace C style  $=\langle style\rangle$ 

Default: pmbTraceBlue

trace G style  $=\langle style\rangle$ 

Default: pmbTraceBlack

trace T style  $=\langle style\rangle$ 

Default: pmbTraceRed

trace style  $=\langle style\rangle$ 

Default: (none)

The *traces* indicate variations in fluorescence intensity during chromatography, and each trace corresponds to a base. The first four keys set the respective  $\langle style\rangle$  basewise, whereas trace style changes all styles simultaneously. The standard styles simply color the traces; Table [2.1](#page-9-0) lists the color specifications.

In Example [2.8,](#page-37-0) we change the style of all traces to a thin line and then add some patterns and colors to the A and T trace.

**Example 2.8**

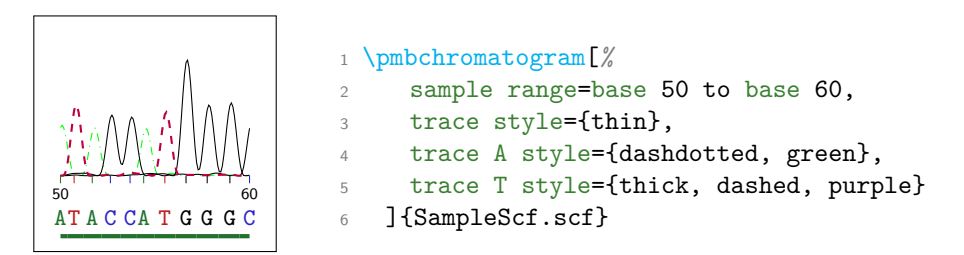

**Table 2.1:** Colors defined by the chromatogram module.

<span id="page-9-0"></span>

| Name           | xcolor model Values |               | Example |
|----------------|---------------------|---------------|---------|
| pmbTraceGreen  | RGB                 | 34, 114, 46   |         |
| pmbTraceBlue   | RGB                 | 48, 37, 199   |         |
| pmbTraceBlack  | RGB                 | 0,<br>0<br>0. |         |
| pmbTraceRed    | RGB                 | 191, 27, 27   |         |
| pmbTraceYellow | RGB                 | 233, 230,     |         |

### traces drawn  $=A|C|G|T|$ any combination thereof

Default: ACGT

The value of this key governs which traces appear in the chromatogram. Any combination of the single-letter abbreviations for the standard bases will work. Example [2.9](#page-37-0) only draws the cytosine and guanine traces.

#### **Example 2.9**

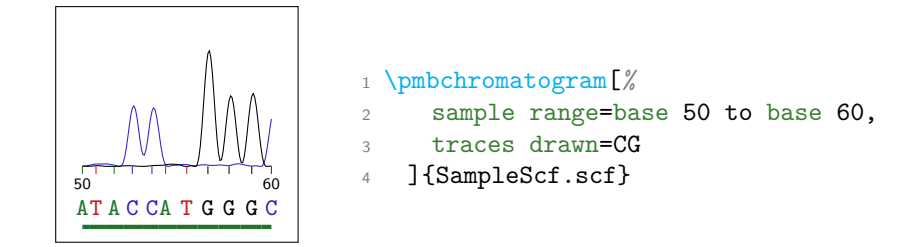

### <span id="page-10-0"></span>**2.6 Ticks**

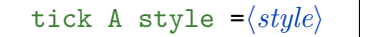

Default: thin, pmbTraceGreen

tick C style  $=\langle style\rangle$ 

Default: thin, pmbTraceBlue

tick G style  $=\langle style\rangle$ 

Default: thin, pmbTraceBlack

|  |  | tick T style = $\langle style\rangle$ |  |  |  |
|--|--|---------------------------------------|--|--|--|
|--|--|---------------------------------------|--|--|--|

Default: thin, pmbTraceRed

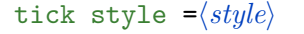

Default: (none)

*Ticks* below the baseline indicate the maxima of the trace peaks. The first four keys set the respective  $\langle style\rangle$  basewise, whereas tick style changes all styles simultaneously. Example [2.10](#page-37-0) illustrates how one can draw thick ticks, which are red if they indicate a cytosine peak.

### **Example 2.10**

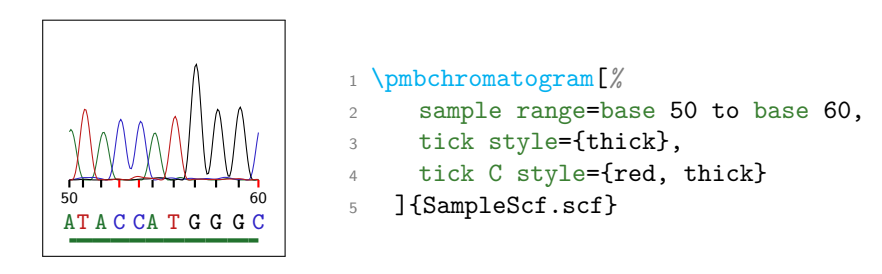

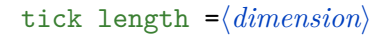

Default: 1mm

This key determines the length of each tick. In Example [2.11,](#page-37-0) the ticks are twice as long as usual.

### **Example 2.11**

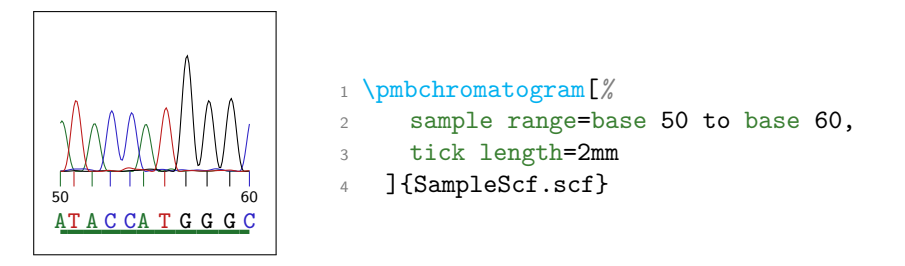

ticks drawn  $=A|C|G|T|$ any combination thereof

Default: ACGT

The value of this key governs which ticks appear in the chromatogram. Any combination of the single-letter abbreviations for the standard bases will work. Example [2.12](#page-37-0) only displays the cytosine and guanine ticks.

### **Example 2.12**

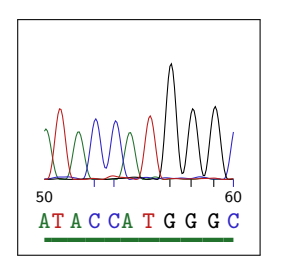

```
1 \pmbchromatogram[%
2 sample range=base 50 to base 60,
3 ticks drawn=CG
4 ]{SampleScf.scf}
```
# <span id="page-12-0"></span>**2.7 Base Labels**

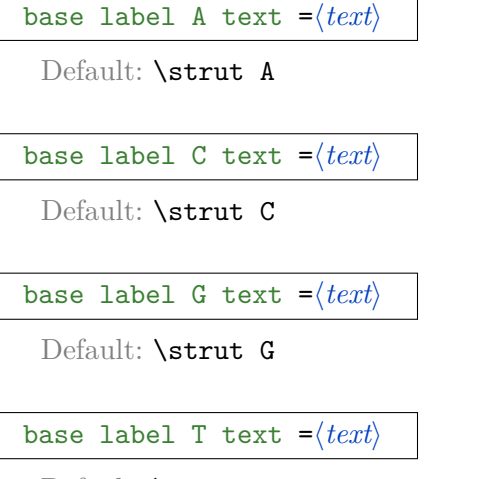

Default: **\strut** T

*Base labels* below each tick spell the nucleotide sequence deduced from the traces. By default, the  $\langle text \rangle$  that appears in these labels equals the single-letter abbreviation of the respective base. The \strut macro ensures equal vertical spacing. In Example [2.13,](#page-37-0) we print lowercase letters beneath adenine and thymine.

### **Example 2.13**

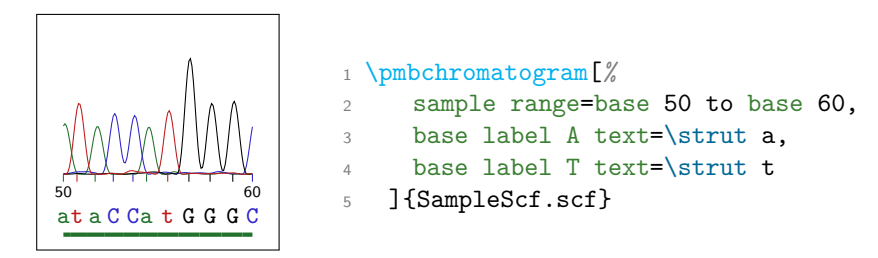

base label A style  $=\langle style\rangle$ 

Default: below=4pt, font=\ttfamily\footnotesize, pmbTraceGreen

base label C style  $=\langle style\rangle$ 

Default: below=4pt, font=\ttfamily\footnotesize, pmbTraceBlue

base label G style  $=\langle style\rangle$ 

Default: below=4pt, font=\ttfamily\footnotesize, pmbTraceBlack

base label T style  $=\langle style\rangle$ 

### Default: below=4pt, font=\ttfamily\footnotesize, pmbTraceRed

base label style  $=\langle style\rangle$ 

Default: (none)

The first four keys set the respective  $\langle style\rangle$  basewise, whereas base label style changes all styles simultaneously. Each base label is a Ti*k*Z node anchored to the lower end of the respective tick. Thus, the  $\langle style\rangle$  should contain placement keys such as below or anchor=south. Example [2.14](#page-37-0) shows some (imaginative) base label styles.

### **Example 2.14**

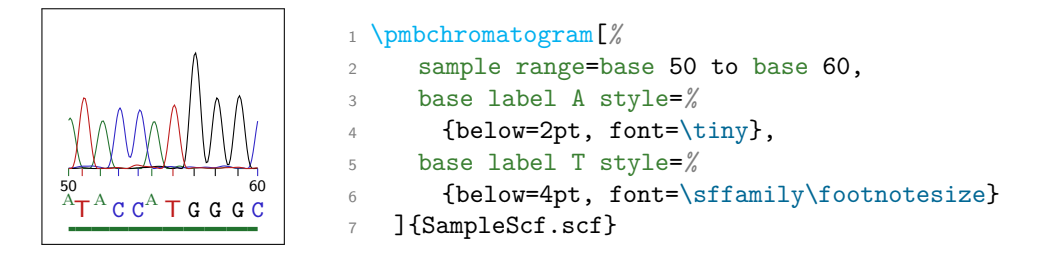

base labels drawn  $=A|C|G|T|$ any combination thereof

### Default: ACGT

The value of this key governs which base labels appear in the chromatogram. Any combination of the single-letter abbreviations for the standard bases will work. Example [2.15](#page-37-0) only displays cytosine and guanine base labels.

### **Example 2.15**

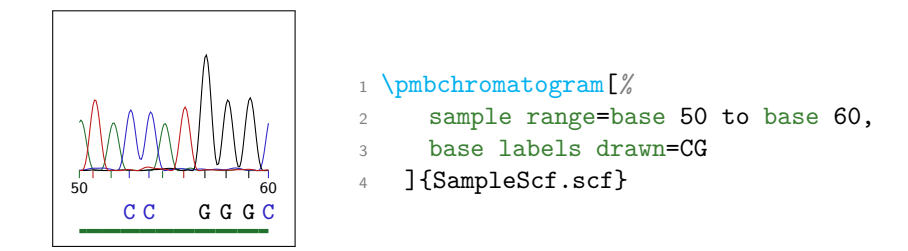

# <span id="page-14-0"></span>**2.8 Base Numbers**

show base numbers  $=$  $\langle boolean \rangle$ 

Default: true

base number style  $=\langle style\rangle$ 

Default: pmbTraceBlack, below=-3pt, font=\sffamily\tiny

*Base numbers* below the traces indicate the indices of the base peaks. show base numbers turns these numbers on or off, base number style determines their placement and appearance. Example [2.16](#page-37-0) contains bold red base numbers that are shifted slightly upwards.

#### **Example 2.16**

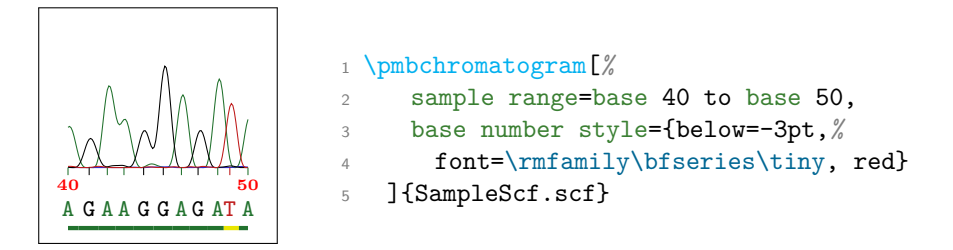

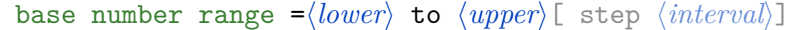

### Default: auto to auto step 10

This key decides that every  $\langle interval \rangle$ th base number from  $\langle lower \rangle$  to  $\langle upper \rangle$  should show up in the output; the step part is optional. If you specify the keyword auto instead of a number for  $\langle lower \rangle$  or  $\langle upper \rangle$ , the base numbers start or finish at the leftmost or rightmost base peak shown, respectively. In Example [2.17,](#page-37-0) only peaks 42 to 46 receive a number.

#### **Example 2.17**

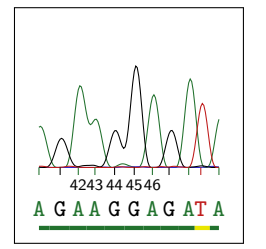

<sup>1</sup> \pmbchromatogram[*%* sample range=base 40 to base 50, base number range=42 to 46 step 1, <sup>4</sup> ]{SampleScf.scf}

# <span id="page-15-0"></span>**2.9 Probabilities**

Programs such as phred[3](#page-15-1) assign a *probability* or *quality value* Q to each called base after chromatography. Q is calculated from the error probability  $P_e$  by  $Q =$  $-10 \log_{10} P_e$ . For example, a Q value of 20 means that 1 in 100 base calls is wrong.

```
probability distance =\langle dimension\rangle
```
Default: 0.8cm

probabilities drawn  $=A|C|G|T|$ any combination thereof

Default: ACGT

Base probabilities are indicated by thick rules below the base sequence. probability distance sets the distance between these rules and the baseline. The value of probabilities drawn governs which probabilities appear in the chromatogram. Any combination of the single-letter abbreviations for the standard bases will work. In Example [2.18,](#page-37-0) we shift the probability indicator upwards and only show the quality values of cytosine and thymine peaks.

### **Example 2.18**

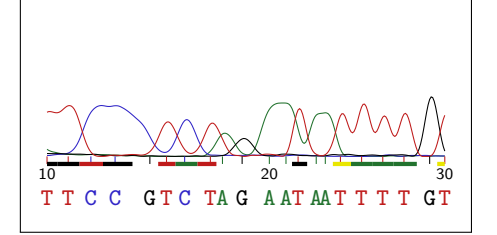

```
1 \pmbchromatogram[%
     sample range=base 10 to base 30,
    probabilities drawn=CT,
    probability distance=1mm
   5 ]{SampleScf.scf}
```
probability style function  $=\langle{Lua\ function\ name}\rangle$ 

Default: nil

By default, the probability rules are colored black, red, yellow and green for quality scores  $\langle 10, \langle 20, \langle 30 \rangle$  and  $\langle 30 \rangle$  respectively. However, you can override this behavior by providing a  $\langle Lua \ function \ name \rangle$  to probability style function. This Lua function must read a single argument of type number and return a string appropriate for the optional argument of Ti*k*Z's \draw command. For instance, the function shown in Example [2.19](#page-37-0) determines the lowest and highest probability and colors intermediate values according to a red–yellow–green gradient.

<span id="page-15-1"></span><sup>3</sup>Ewing, B., Hillier, L., Wendl, M. C., and Green, P. (1998). Base-calling of automated sequencer traces using phred. I. Accuracy assessment. *Genome Res.* **8**(3), 175–185.

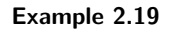

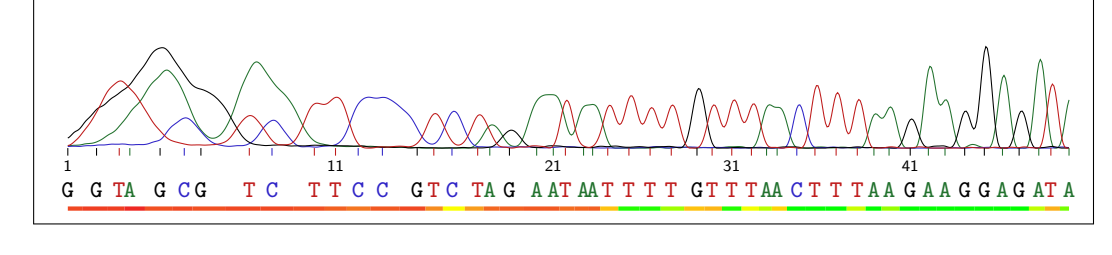

### 1 \directlua{

```
2 function probabilityGradient (prob)
3 local minProb, maxProb = pgfmolbio.chromatogram.getMinMaxProbability()
4 local scaledProb = prob / maxProb * 100
5 local color = ""
6 if scaledProb < 50 then
7 \qquad \qquad \text{color} = \text{"yellow!"} \ldots \text{ scaledProb} * 2 \ldots \text{"lred"}8 else
9 color = "green!" .. (scaledProb - 50) * 2 .. "!yellow"
10 end
11 return "ultra thick, " .. color
12 end
13 }
14 \pmbchromatogram[%
15 samples per line=1000,
16 sample range=base 1 to base 50,
17 probability style function=probabilityGradient
18 ]{SampleScf.scf}
```
# <span id="page-17-0"></span>**2.10 Miscellaneous Keys**

### bases drawn =A $|C|G|T|$ any combination thereof

Default: ACGT

This key is a shortcut to simultaneously set traces drawn, ticks drawn, base labels drawn and probabilities drawn (see Example [2.20\)](#page-37-0).

### **Example 2.20**

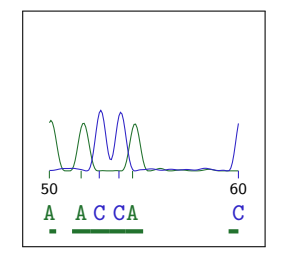

 \pmbchromatogram[*%* sample range=base 50 to base 60, bases drawn=AC ]{SampleScf.scf}

# <span id="page-18-0"></span>**3 Implementation**

## <span id="page-18-1"></span>**3.1 pgfmolbio.sty**

The options for the main style file determine which module(s) should be loaded. The only module so far is chromatogram.  $\overline{a}$   $\overline{a}$   $\overline{$ 

```
\newif\ifpmb@loadmodule@chromatogram
\DeclareOption{chromatogram}{
 \pmb@loadmodule@chromatogramtrue
}
```
\ProcessOptions ✝ ✆

The main style file also loads the following packages and Ti*k*Z libraries. ✞ ☎

```
\RequirePackage{luatexbase-modutils}
 \RequireLuaModule{lualibs}
\RequirePackage{tikz}
 \usetikzlibrary{positioning}
```
\RequirePackage{xcolor} ✝ ✆

### <span id="page-18-2"></span>**[\pgfmolbioset](#page-3-1)**

**#1:** The  $\langle \textit{module} \rangle$  to which the options apply. #2: A  $\langle key-value \; list \rangle$  which configures the graphs.

```
\newcommand\pgfmolbioset[2][]{%
 \def\@tempa{#1}%
 \ifx\@tempa\@empty%
   \pgfqkeys{/pgfmolbio}{#2}%
 \else%
   \pgfqkeys{/pgfmolbio/#1}{#2}%
 \fi%
}
```
Finally, we load the module(s) requested by the user. ✞ ☎

\ifpmb@loadmodule@chromatogram \input{pgfmolbio.chromatogram.tex} \fi

 $\overline{a}$   $\overline{b}$   $\overline{c}$   $\overline{c}$   $\overline{$ 

✝ ✆

## <span id="page-19-0"></span>**3.2 pgfmolbio.chromatogram.tex**

Since the Lua script of the chromatogram module does the bulk of the work, we can keep the T<sub>E</sub>X file relatively short.

 $\overline{\phantom{a}}$   $\overline{\phantom{a}}$   $\overline{\$ \RequireLuaModule{pgfmolbio.chromatogram}

We define five custom colors for the traces and probability indicators (see Table [2.1\)](#page-9-0).  $\overline{a}$   $\overline{a}$   $\overline{$ 

✝ ✆

```
\definecolor{pmbTraceGreen}{RGB}{34,114,46}
\definecolor{pmbTraceBlue}{RGB}{48,37,199}
\definecolor{pmbTraceBlack}{RGB}{0,0,0}
\definecolor{pmbTraceRed}{RGB}{191,27,27}
\definecolor{pmbTraceYellow}{RGB}{233,230,0}
```
**\@pmb@chr@keydef**

**#1**:  $\langle key \rangle$  name

Most of the keys store their value in a macro. \@pmb@chr@keydef simplifies the declaration of such keys: The  $\langle key \rangle$  defines the macro \pmb@chr@ $\langle key \rangle$ , which expands to the value of the key.  $\overline{\phantom{a}}$ 

✝ ✆

```
\def\@pmb@chr@keydef#1{%
 \pgfkeysdef{/pgfmolbio/chromatogram/#1}{%
   \expandafter\def\csname pmb@chr@#1\endcsname{##1}%
 }%
}
```
### **\@pmb@chr@stylekeydef**

 $#1: \langle key \rangle$  name

This macro defines a  $\langle key \rangle$  that saves its value (which is a key-value list) in the style key  $\langle key \rangle$  **@style** for internal usage.  $\overline{a}$   $\overline{a}$   $\overline{$ 

✝ ✆

✝ ✆

```
\def\@pmb@chr@stylekeydef#1{%
 \pgfkeysdef{/pgfmolbio/chromatogram/#1}{%
   \pgfkeys{/pgfmolbio/chromatogram/#1@style/.style={##1}}%
 }%
}
```
### **\@pmb@chr@getkey**

**#1**:  $\langle key \rangle$  name

 $\Omega$ pmb@chr@getkey retrieves the value stored by the  $\langle key \rangle$ .

✞ ☎ \def\@pmb@chr@getkey#1{\csname pmb@chr@#1\endcsname}

After providing these auxiliary macros, we define all keys of the chromatogram module.

```
\sqrt{2} \sqrt{2} \sqrt{2} \sqrt{2} \sqrt{2} \sqrt{2} \sqrt{2} \sqrt{2} \sqrt{2} \sqrt{2} \sqrt{2} \sqrt{2} \sqrt{2} \sqrt{2} \sqrt{2} \sqrt{2} \sqrt{2} \sqrt{2} \sqrt{2} \sqrt{2} \sqrt{2} \sqrt{2} \sqrt{2} \sqrt{2} \sqrt{2} \sqrt{2} \sqrt{2} \sqrt{2\@pmb@chr@keydef{sample range}
\@pmb@chr@keydef{x unit}
\@pmb@chr@keydef{y unit}
\@pmb@chr@keydef{samples per line}
\@pmb@chr@keydef{baseline skip}
\@pmb@chr@stylekeydef{canvas style}
\@pmb@chr@keydef{canvas height}
\@pmb@chr@stylekeydef{trace A style}
\@pmb@chr@stylekeydef{trace C style}
\@pmb@chr@stylekeydef{trace G style}
\@pmb@chr@stylekeydef{trace T style}
\pgfkeysdef{/pgfmolbio/chromatogram/trace style}{%
  \pgfmolbioset[chromatogram]{
    trace A style={#1},
    trace C style={#1},
    trace G style={#1},
    trace T style={#1}
  }%
}
\@pmb@chr@keydef{traces drawn}
\@pmb@chr@stylekeydef{tick A style}
\@pmb@chr@stylekeydef{tick C style}
\@pmb@chr@stylekeydef{tick G style}
\@pmb@chr@stylekeydef{tick T style}
\pgfkeysdef{/pgfmolbio/chromatogram/tick style}{%
  \pgfmolbioset[chromatogram]{
    tick A style={#1},
    tick C style={#1},
    tick G style={#1},
    tick T style={#1}
  }%
}
\@pmb@chr@keydef{tick length}
\@pmb@chr@keydef{ticks drawn}
\@pmb@chr@keydef{base label A text}
\@pmb@chr@keydef{base label C text}
\@pmb@chr@keydef{base label G text}
\@pmb@chr@keydef{base label T text}
\@pmb@chr@stylekeydef{base label A style}
\@pmb@chr@stylekeydef{base label C style}
```

```
\@pmb@chr@stylekeydef{base label G style}
\@pmb@chr@stylekeydef{base label T style}
\pgfkeysdef{/pgfmolbio/chromatogram/base label style}{%
  \pgfmolbioset[chromatogram]{
   base label A style={#1},
   base label C style={#1},
   base label G style={#1},
   base label T style={#1}
 }%
}
\@pmb@chr@keydef{base labels drawn}
\newif\ifpmb@chr@showbasenumbers
\pgfkeys{/pgfmolbio/chromatogram/show base numbers/%
 .is if=pmb@chr@showbasenumbers}
\@pmb@chr@stylekeydef{base number style}
\@pmb@chr@keydef{base number range}
\@pmb@chr@keydef{probability distance}
\@pmb@chr@keydef{probabilities drawn}
\@pmb@chr@keydef{probability style function}
\pgfkeysdef{/pgfmolbio/chromatogram/bases drawn}{%
 \pgfmolbioset[chromatogram]{
   traces drawn=#1,
   ticks drawn=#1,
   base labels drawn=#1,
   probabilities drawn=#1
 }%
}
```
These keys receive a default value.  $\overline{\phantom{a}}$   $\overline{\phantom{a}}$   $\overline{\$ 

```
\pgfmolbioset[chromatogram]{%
 sample range=1 to 500 step 1,
 x unit=0.2mm,
 y unit=0.01mm,
 samples per line=500,
 baseline skip=3cm,
 canvas style={draw=none, fill=none},
 canvas height=2cm,
 trace A style={pmbTraceGreen},
 trace C style={pmbTraceBlue},
 trace G style={pmbTraceBlack},
 trace T style={pmbTraceRed},
 tick A style={thin, pmbTraceGreen},
 tick C style={thin, pmbTraceBlue},
 tick G style={thin, pmbTraceBlack},
 tick T style={thin, pmbTraceRed},
 tick length=1mm,
```

```
base label A text=\strut A,
 base label C text=\strut C,
 base label G text=\strut G,
 base label T text=\strut T,
 base label A style=%
   {below=4pt, font=\ttfamily\footnotesize, pmbTraceGreen},
 base label C style=%
   {below=4pt, font=\ttfamily\footnotesize, pmbTraceBlue},
 base label G style=%
   {below=4pt, font=\ttfamily\footnotesize, pmbTraceBlack},
 base label T style=%
   {below=4pt, font=\ttfamily\footnotesize, pmbTraceRed},
  show base numbers,
 base number style={pmbTraceBlack, below=-3pt, font=\sffamily\tiny},
 base number range=auto to auto step 10,
 probability distance=0.8cm,
 probability style function=nil,
 bases drawn=ACGT
}
✝ ✆
```
### <span id="page-22-0"></span>**[\pmbchromatogram](#page-4-5)**

#1: A  $\langle key-value \; list \rangle$  that configures the chromatogram.

**#2:** The name of an  $\langle \mathit{scf file} \rangle$ .

If  $\phi$  is a time appears outside of a tikzpicture, we implicitly start this environment, otherwise we begin a new group. "Within a tikzpicture" means that \useasboundingbox is defined.

 $\overline{a}$   $\overline{a}$   $\overline{$ \newif\ifpmb@chr@tikzpicture

```
\newcommand\pmbchromatogram[2][]{%
 \@ifundefined{useasboundingbox}%
  {\pmb@chr@tikzpicturefalse\begin{tikzpicture}}%
  {\pmb@chr@tikzpicturetrue\begingroup}%
✝ ✆
```
Of course, we consider the  $\langle key-value \; list \rangle$  before drawing the chromatogram.  $\sqrt{2}$   $\sqrt{2}$   $\sqrt{2$ 

\pgfmolbioset[chromatogram]{#1}*%*

We invoke three functions of the chromatogram Lua script: (1) readScfFile reads the given  $\langle \text{scf file} \rangle$  (see section [3.3.4\)](#page-28-0). (2) setParameters passes the values stored by the keys to the Lua script (section [3.3.5\)](#page-29-0). (3) printTikzChromatogram returns the drawing commands for the chromatogram to the T<sub>E</sub>X input stream (section  $3.3.6$ ).

```
\overline{a} \overline{a} \overline{\directlua{
        pgfmolbio.chromatogram.readScfFile("#2")
        pgfmolbio.chromatogram.setParameters{
            sampleRange = "\@pmb@chr@getkey{sample range}",
```

```
xUnit = dimen("\@ph@chr@getkey{x unit}")[1],yUnit = dimen("\@pmb@chr@getkey{y unit}")[1],
   samplesPerLine = @pmb@chr@getkey{samples per line},
   baselineSkip = dimen("\@pmb@chr@getkey{baseline skip}")[1],
   canvasHeight = dimen("\@pmb@chr@getkey{canvas height}")[1],
   tracesDrawn = "\@pmb@chr@getkey{traces drawn}",
   tickLength = dimen("\@pmb@chr@getkey{tick length}")[1],
   ticksDrawn = "\@pmb@chr@getkey{ticks drawn}",
   baseLabelsDrawn = "\@pmb@chr@getkey{base labels drawn}",
   showBaseNumbers = \ifpmb@chr@showbasenumbers true\else false\fi,
   baseNumberRange = "\Omega, baseNumber range}",
   probDistance = dimen("\@pmb@chr@getkey{probability distance}")[1],
   probabilitiesDrawn = "\@pmb@chr@getkey{probabilities drawn}",
   probStyle = \@pmb@chr@getkey{probability style function}
 }
 pgfmolbio.chromatogram.printTikzChromatogram()
}%
```
✝ ✆ At the end of \pmbchromatogram, we either close the tikzpicture or the group, depending on how we started.

✝ ✆

```
✞ ☎
 \ifpmb@chr@tikzpicture\endgroup\else\end{tikzpicture}\fi%
}
```
## <span id="page-23-0"></span>**3.3 pgfmolbio.chromatogram.lua**

This Lua script is the true workhorse of the chromatogram module. Remember that the documentation for the Staden package<sup>[1](#page-23-2)</sup> is the definite source for information on the scf file format.

### <span id="page-23-1"></span>**3.3.1 Module-Wide Variables**

- ALL\_BASES: A table of four indexed string fields, which represent the nucleotide single-letter abbreviations.
- PGFKEYS PATH: A string that contains the pgfkeys path for chromatogram keys.
- header: A table of 14 named number fields that save the information in the scf header (see section [3.3.3\)](#page-26-0).
- samples: A table of four named subtables A, C, G, T. Each subtable contains header.samplesNumber indexed number fields that represent the fluorescence intensities along a trace.

<span id="page-23-2"></span><sup>1</sup> <http://staden.sourceforge.net/>

- peaks: A table of header.basesNumber indexed subtables which in turn contain three named fields:
	- **–** offset: A number indicating the offset of the current peak.
	- **–** prob: A table of four named number fields A, C, G, T. These numbers store the probability that the current peak is one of the four bases.
	- **–** base: A string that states the base represented by the current peak.
- parms: A table of 25 named fields that comprise the parameters of the chromatogram. Most of the fields correspond to a key from the chromatogram module. For a detailed description, see section [3.3.5.](#page-29-0)
- selectedPeaks: A table of zero to header.basesNumber indexed subtables (section [3.3.6](#page-31-0) explains how the exact number is determined). This variable is similar to peaks, but it only describes the peaks in the displayed part of the chromatogram, which is selected by the samples range key (hence the name). Each subtable of selectedPeaks consists of the following five named fields:
	- **–** offset: A number indicating the offset of the current peak in "transformed" coordinates (i. e., the x-coordinate of the first sample point shown equals 1).
	- **–** base: See peaks.base above.
	- **–** prob: See peaks.prob above.
	- **–** baseIndex: A number that stores the index of the current peak. The first detected peak in the chromatogram has index 1.
	- **–** probXRight: A number corresponding to the right x-coordinate of the probability indicator.
- lastScfFile: A string that equals the name of the last scf file loaded.

✞ ☎

✝ ✆

```
local ALL_BASES = {"A", "C", "G", "T"}
local PGFKEYS_PATH = "/pgfmolbio/chromatogram/"
local header, samples,
 peaks, parms,
 selectedPeaks,
 lastScfFile
```
### <span id="page-24-0"></span>**3.3.2 Auxiliary Functions**

baseToSampleIndex converts its argument to an x-coordinate. If baseIndex is a number, the function simply returns it. However, if the argument is a string of the form "base  $\langle number \rangle$ " (as in a valid value for the sample range key), baseToSampleIndex returns the offset of the  $\langle number\rangle$ -th peak.

```
local function baseToSampleIndex (baseIndex)
 local result = tonumber(baseIndex)
  if result then
   return result
 else
   result = string.\text{match}(\text{baseIndex}, \text{ "base\%s*(\%d+)")}if tonumber(result) then
     return peaks[tonumber(result)].offset
   end
  end
end
```
stdProbStyle is the default probability style function. It returns a string representing an optional argument of \draw. Depending on the value of prob, the ultra thick probability rule thus drawn is colored black, red, yellow or green for quality scores  $< 10, < 20, < 30$  or  $\geq 30$ , respectively (see also section [2.9\)](#page-15-0).

✞ ☎

✝ ✆

✞ ☎

```
local function stdProbStyle (prob)
 local color = ""
 if prob \ge 0 and prob \le 10 then
   color = "black"
 elseif prob >= 10 and prob < 20 then
   color = "pmbTraceRed"
 elseif prob >= 20 and prob < 30 then
   color = "pmbTraceYellow"
 else
   color = "pmbTraceGreen"
 end
 return "ultra thick, " .. color
end
```
findBasesInStr searches for nucleotide single-letter abbreviations in its string argument. It returns a table of zero to four indexed string fields (one field per character found, which contains that letter).

✞ ☎

✝ ✆

```
local function findBasesInStr (target)
 if not target then return end
 local result = \{\}for _, v in ipairs(ALL_BASES) do
   if string.find(string.upper(target), v) then
     table.insert(result, v)
   end
 end
 return result
end
```
getMinMaxProbability is the only non-local auxiliary function (thus, we were able to call it in Example [2.19\)](#page-37-0). It returns the minimum and maximum probability value in the current chromatogram.

```
\sqrt{2} \sqrt{2} \sqrt{2} \sqrt{2} \sqrt{2} \sqrt{2} \sqrt{2} \sqrt{2} \sqrt{2} \sqrt{2} \sqrt{2} \sqrt{2} \sqrt{2} \sqrt{2} \sqrt{2} \sqrt{2} \sqrt{2} \sqrt{2} \sqrt{2} \sqrt{2} \sqrt{2} \sqrt{2} \sqrt{2} \sqrt{2} \sqrt{2} \sqrt{2} \sqrt{2} \sqrt{2function getMinMaxProbability ()
   local minProb = 0
   local maxProb = 0for _, currPeak in ipairs(selectedPeaks) do
     for , currProb in pairs(currPeak.prob) do
       if currProb > maxProb then maxProb = currProb end
        if currProb < minProb then minProb = currProb end
     end
   end
   return minProb, maxProb
 end
```
getRange extracts the strings (*lower*), (*upper*) and (*interval*) from rangeInput by applying the pattern in regExp. rangeInput contains the value of either the sample range or the base number range key (see sections [2.3](#page-5-0) and [2.8\)](#page-14-0).

 $\overline{a}$   $\overline{a}$   $\overline{$ 

✝ ✆

```
local function getRange (rangeInput, regExp)
 local lower, upper = string.math(rangeInput, regExp)local step = string.match(rangeInput, "step%s*(%d*)")
 return lower, upper, step
end
```
readInt reads n bytes from a file, starting at offset or at the current position if offset is nil. By assuming big-endian byte order, the byte sequence is converted to a number and returned.

 $\sqrt{2}$   $\sqrt{2}$   $\sqrt{2$ 

 $\overline{\phantom{a}}$   $\overline{\phantom{a}}$   $\overline{\$ 

```
local function readInt (file, n, offset)
 if offset then file:seek("set", offset) end
 local result = 0for i = 1, n do
   result = result * 0x100 + string.byte(file:read(1))end
 return result
end
```
### <span id="page-26-0"></span>**3.3.3 Evaluate the scf File**

evaluateScfFile collects the relevant data from an open scf file. *Firstly*, the global variable header saves the information in the file header:

✝ ✆

• magicNumber: Each scf file must start with the four bytes 2E736366, which is the string ".scf". If this sequence is absent, the chromatogram module raises an error.

- samplesNumber The number of sample points.
- samplesOffset The offset of the sample data start.
- basesNumber The number of recognized bases.
- version: Since the chromatogram module currently only supports scf version 3.00 (the string "3.00" equals 332E3030), TEX stops with an error message if the file version is different.
- sampleSize The size of each sample point in bytes.

```
✞ ☎
local function evaluateScfFile (file)
 samples = {A = \{\}, C = \{\}, G = \{\}, T = \{\}\}peaks = \{\}header = \{magicNumber = readInt(file, 4, 0),samplesNumber = readInt(file, 4),samplesOffset = readInt(file, 4),
   basesNumber = readInt(file, 4),
   leftClip = readInt(file, 4),rightClip = readInt(file, 4),
   bases0ffset = readInt(file, 4),comments = readInt(file, 4),commentsOffset = readInt(file, 4),version = readInt(file, 4),sampleSize = readInt(file, 4),
   codeSet = readInt(file, 4),
   privateSize = readInt(file, 4)privateOffset = readInt(file, 4)
 }
 if header.magicNumber ~= 0x2E736366 then
   tex.error("Magic number in scf file '" .. lastScfFile .. "' corrupt!")
 end
 if header.version ~= 0x332E3030 then
   tex.error("Scf file '" .. lastScfFile .. "' is not version 3.00!")
 end
\qquad \qquad \qquad
```
*Secondly*, the global variable samples receives the samples data from the file. Note that the values of the sample points are stored as unsigned integers representing second derivatives (i. e., differences between differences between two consecutive sample points). Hence, we convert them back to signed, absolute values.

```
\frac{1}{\sqrt{2}} \frac{1}{\sqrt{2}} 
    file:seek("set", header.samplesOffset)
    for baseIndex, baseName in ipairs(ALL_BASES) do
       for i = 1, header.samplesNumber do
          samples[baseName][i] = readInt(file, header.sampleSize)
       end
```

```
for = 1, 2 do
   local preValue = 0
   for i = 1, header.samplesNumber do
     samples[baseName][i] = samples[baseName][i] + preValue
     if samples[baseName][i] > 0xFFFF then
      samples[baseName][i] = samples[baseName][i] - 0x10000
     end
     preValue = samples[baseName][i]
   end
 end
end
```
*Finally*, we store the peak information in the global variable **peaks**.  $\sqrt{2}$   $\sqrt{2}$   $\sqrt{2$ 

✝ ✆

```
for i = 1, header.basesNumber do
   peaks[i] = {offset = readInt(file, 4),
     prob = {A, C, G, T},
     base
   }
 end
 for i = 1, header.basesNumber do
   peaks[i].prob.A = readInt(file, 1)end
 for i = 1, header.basesNumber do
   peaks[i].prob.C = readInt(file, 1)end
 for i = 1, header.basesNumber do
   peaks[i].prob.G = readInt(file, 1)
 end
 for i = 1, header.basesNumber do
   peaks[i].prob.T = readInt(file, 1)
 end
 for i = 1, header.basesNumber do
   peaks[i].base = string.charAt(readInt(file, 1))end
end
```
### <span id="page-28-0"></span>**3.3.4 Read the scf File**

The public function readScfFile checks whether the requested scf file "filename" corresponds to the most recently opened one. In this case, the variables peaks and

samples already contain the relevant data, so we can refrain from re-reading the file. Otherwise, the program tries to open and evaluate the specified file, raising an error on failure.

✞ ☎

```
function readScfFile (filename)
 if filename ~= lastScfFile then
  lastScfFile = filename
  local scfFile, errorMsg = io.open(filename, "rb")
  if not scfFile then tex.error(errorMsg) end
  evaluateScfFile(scfFile)
  scfFile:close()
 end
end
✝ ✆
```
### <span id="page-29-0"></span>**3.3.5 Set Chromatogram Parameters**

The public function setParameters provides an interface between the key-value configuration system of the chromatogram module and the Lua function that actually draws the chromatogram.

First, getRange extracts the range and step values from sample range and base number range. For example, assume that the value of sample range is "base 10 to base 50 step 2". Consequently, the three local variables sampleRangeMin, sampleRangeMax and sampleRangeStep receive the values "base 10", "base 50" and "2", respectively.

 $\sqrt{2}$   $\sqrt{2}$   $\sqrt{2$ 

```
function setParameters (newParms)
 local sampleRangeMin, sampleRangeMax, sampleRangeStep =
   getRange(
     newParms.sampleRange or "1 to 500 step 1",
     "([base]*%s*%d+)%s*to%s*([base]*%s*%d+)"
   \Deltalocal baseNumberRangeMin, baseNumberRangeMax, baseNumberRangeStep =
   getRange(
     newParms.baseNumberRange or "auto to auto step 10",
     "([auto%d]*)%s+to%s+([auto%d]*)"
   )
```
Most fields of the table parms are self-explanatory, since their name is similar to their corresponding key. Note that:

- We assign a default value to each field of parms.
- All dimensions are converted to scaled points (via the dimen function provided by lualibs).
- If the  $\langle lower\rangle$  or  $\langle upper\rangle$  limit of base number range equals the string "auto", the corresponding field is set to  $-1$ .

• coordUnit and coordFmtStr tell the number.todimen function that it should convert a dimension in scaled points to a dimension in millimeters and format its output as the string  $"\langle value \rangle$ mm".

 $\sqrt{2}$   $\sqrt{2}$   $\sqrt{2$ 

```
params = \{sampleMin = baseToSampleIndex(sampleRangeMin) or 1,
 sampleMax = baseToSampleIndex(sampleRangeMax) or 500,
 sampleStep = sampleRangeStep or 1,
 xUnit = newParms.xUnit or dimen("0.2mm") [1],yUnit = newParms.yUnit or dimen("0.01mm")[1],
 samplesPerLine = newParms.samplesPerLine or 500,
 baselineSkip = newParms.baselineSkip or dimen("3cm")[1],
 canvasHeight= newParms.canvasHeight or dimen("2cm")[1],
 traceStyle = {
   A = PGFKEYS_PATH .. "trace A style@style",
   C = PGFKEYS_PATH .. "trace C style@style",
   G = PGFKEYS_PATH .. "trace G style@style",
   T = PGFKEYS_PATH .. "trace T style@style"
 },
 tickStyle = {
   A = PGFKEYS_PATH .. "tick A style@style",
   C = PGFKEYS_PATH .. "tick C style@style",
   G = PGFKEYS_PATH .. "tick G style@style",
   T = PGFKEYS_PATH .. "tick T style@style"
 },
 tickLength = newParms.tickLength or dimen("1mm")[1],
 baseLabelText = \{A = "\\csname pmb@chr@base label A text\\endcsname",
   C = "\\csname pmb@chr@base label C text\\endcsname",
   G = "\big]csname pmb@chr@base label G text\end{math}endcsname",
   T = "\\csname pmb@chr@base label T text\\endcsname"
 },
 baseLabelStyle = {
   A = PGFKEYS_PATH .. "base label A style@style",
   C = PGFKEYS_PATH .. "base label C style@style",
   G = PGFKEYS_PATH .. "base label G style@style",
   T = PGFKEYS_PATH .. "base label T style@style"
 },
 showBaseNumbers = newParms.showBaseNumbers,
 baseNumberMin = tonumber(baseNumberRangeMin) or -1,
 baseNumberMax = tonumber(baseNumberRangeMax) or -1,
 baseNumberStep = tonumber(baseNumberRangeStep) or 10,
 probDistance = newParms.probDistance or dimen("0.8cm")[1],
 probStyle = newParms.probStyle or stdProbStyle,
 tracesDrawn = findBasesInStr(newParms.tracesDrawn) or ALL_BASES,
 ticksDrawn = newParms.ticksDrawn or "ACGT",
 baseLabelsDrawn = newParms.baseLabelsDrawn or "ACGT",
 probabilitiesDrawn = newParms.probabilitiesDrawn or "ACGT",
 coordUnit = "mm",
```

```
coordFmtStr = "%s%s"}
end
```
### <span id="page-31-0"></span>**3.3.6 Print the Chromatogram**

The global function printTikzChromatogram writes all commands that draw the chromatogram to the TEX input stream (via tex.sprint).  $\sqrt{2}$   $\sqrt{2}$   $\sqrt{2$ 

 $\overline{\phantom{a}}$   $\overline{\phantom{a}}$   $\overline{\$ 

```
function printTikzChromatogram ()
✝ ✆
```
**(1) Select peaks to draw** In order to simplify the drawing operations, we select the peaks that appear in the final output and store information on them in the table selectedPeaks.

```
✞ ☎
 selectedPeaks = \{\}local tIndex = 1
 for rPeakIndex, currPeak in ipairs(peaks) do
   if currPeak.offset >= parms.sampleMin
      and currPeak.offset <= parms.sampleMax then
    selectedPeaks[tIndex] = {
      offset = currPeak.offset + 1 - parms.sampleMin,base = currPeak.base,
      prob = currPeak.prob,
      baseIndex = rPeakIndex,
      probXRight = parms.sampleMax + 1 - parms.sampleMin}
```
The right x-coordinate of the probability indicator (probXRight) is the mean between the offsets of the adjacent peaks. For the last peak, probXRight equals the largest transformed x-coordinate.  $\sqrt{2}$   $\sqrt{2}$   $\sqrt{2$ 

✝ ✆

```
if tIndex > 1 then
     selectedPeaks[tIndex-1].probability =(selectedPeaks[tIndex-1].offset
       + selectedPeaks[tIndex].offset) / 2
   end
   tIndex = tIndex + 1end
end
```
Furthermore, we adjust parms.baseNumberMin and parms.baseNumberMax if any peak was detected in the displayed part of the chromatogram. The value -1, which indicates the keyword auto, is replaced by the index of the first or last peak, respectively.

```
if tIndex > 1 then
 if parms.baseNumberMin == -1 then
   parms.baseNumberMin = selectedPeaks[1].baseIndex
 end
 if parms.baseNumberMax == -1 then
   parms.baseNumberMax = selectedPeaks[tIndex-1].baseIndex
 end
end
```
**(2) Canvas** For each line, we draw a rectangle in canvas style whose left border coincides with the y-axis.

✝ ✆

✞ ☎

yLower, yUpper, xRight: rectangle coordinates;

currLine: current line, starting from 0;

samplesLeft: sample points left to draw after the end of the current line.  $\overline{\phantom{a}}$   $\overline{\phantom{a}}$   $\overline{\$ 

```
local samplesLeft = parms.sampleMax - parms.sampleMin + 1
local currLine = 0
while samplesLeft > 0 do
 local yLower = -currLine * parms.baselineSkip
 local yUpper = -curLine * parms.baselineskip + parms.canvasHeightlocal xRight =
   (\text{math.min}(\text{params.samplesPerLine}, \text{samplesLeft}) - 1) * \text{params.xUnit}tex.sprint(
   "\\draw[" .. PGFKEYS_PATH .. "canvas style@style] (" ..
   number.todimen(0, parms.coordUnit, parms.coordFmtStr) ..
   ", " ..
   number.todimen(yLower, parms.coordUnit, parms.coordFmtStr) ..
   ") rectangle (" ..
   number.todimen(xRight, parms.coordUnit, parms.coordFmtStr) ..
   ", " ..
   number.todimen(yUpper, parms.coordUnit, parms.coordFmtStr) ..
   \mathbb{I}); \n"
 \big)samplesLeft = samplesLeft - parms.samplesPerLine
 currLine = currLine + 1
end
```
**(3) Traces** The traces in parms.tracesDrawn are drawn sequentially. currSampleIndex: original x-coordinate of a sample point; sampleX: transformed x-coordinate of a sample point, starting at 1; x and y: "real" coordinates (in scaled points) of a sample point; currLine: current line, starting at 0; firstPointInLine: boolean that indicates if the current sample point is the first in the line.

```
for _, baseName in ipairs(parms.tracesDrawn) do
 tex.sprint("\\draw[" .. parms.traceStyle[baseName] .. "] ")
 local currSampleIndex = parms.sampleMin
 local sampleX = 1local x = 0local v = 0local currLine = 0
 local firstPointInLine = true
```
We iterate over each sample point. As long as the current sample point is within the selected range, we calculate the real coordinates of the sample point; add the lineto operator  $-$  if at least one sample point has already appeared in the current line; and write the point to the TEX input stream in Ti*k*Z's canvas coordinate system.

 $\overline{a}$   $\overline{a}$   $\overline{$ 

✝ ✆

✞ ☎

```
while currSampleIndex <= parms.sampleMax do
 x = ((sampleX - 1) % pairs.samplesPerLine) * parms.simpliesIny = samples[baseName][currSampleIndex] * parms.yUnit
    - currLine * parms.baselineSkip
 if sampleX % parms.sampleStep == 0 then
   if not firstPointInLine then
     tex.sprint(" -- ")
   else
     firstPointInLine = false
   end
   tex.sprint(
     \mathbb{R}^n (\mathbb{R}^n ...
     number.todimen(x, parms.coordUnit, parms.coordFmtStr) ..
     ", " ..
     number.todimen(y, parms.coordUnit, parms.coordFmtStr) ..
     ^{\prime\prime}")^{\prime\prime})
 end
```
Besides, we add line breaks at the appropriate positions.

```
if sampleX \sim = parms.sampleMax + 1 - parms.sampleMin then
     if sampleX >= (currLine + 1) * parms.samplesPerLine thencurrLine = currLine + 1
      tex.sprint(";\n\\draw[" .. parms.traceStyle[baseName] .. "] ")
      firstPointInLine = true
     end
   else
     tex.sprint("; \n'')end
 sampleX = sampleX + 1currSampleIndex = currSampleIndex + 1
 end
end
```
✝ ✆

 $\overline{a}$   $\overline{a}$   $\overline{b}$   $\overline{c}$   $\overline{d}$   $\overline{d}$   $\overline{$ 

**(4) Annotations** We iterate over each selected peak and start by finding the line in which the first peak resides.

currLine: current line, starting at 0;

lastProbX: right  $x$ -coordinate of the probability rule of the last peak;

probRemainder: string that draws the remainder of a probability indicator following a line break;

x, yUpper, yLower: "real" tick coordinates;

tickOperation: string that equals either Ti*k*Z's moveto or lineto operation, depending on whether the current peak should be marked with a tick.

```
✞ ☎
 local currLine = 0
 local lastProbX = 1
 local probRemainder = false
 for _, currPeak in ipairs(selectedPeaks) do
   while currPeak.offset > (currLine + 1) * parms.samplesPerLine do
     currLine = currLine + 1
   end
   local x = ((\text{currPeak.offset} - 1) % \text{params.samplesPerLine}) * \text{params.xUnit}local yUpper = -currLine * parms.baselineskiplocal vLower = -currLine * parms.baselineSkip - parms.tickLengthlocal tickOperation = ""
   if string.find(string.upper(parms.ticksDrawn), currPeak.base) then
    tickOperation = "--"
   end
```
**(4a) Ticks and labels** Having calculated all coordinates, we draw the tick and the base label, given the latter has been specified by base labels drawn. ✞ ☎

```
tex.sprint(
  "\backslash \dagger \text{array}[" ..
 parms.tickStyle[currPeak.base] ..
  "] (" ..
 number.todimen(x, parms.coordUnit, parms.coordFmtStr) ..
  ", " ..
 number.todimen(yUpper, parms.coordUnit, parms.coordFmtStr) ..
 ") " ..
 tickOperation ..
  " (" ..
 number.todimen(x, parms.coordUnit, parms.coordFmtStr) ..
 ", " ..
 number.todimen(yLower, parms.coordUnit, parms.coordFmtStr) ..
  "")"\lambdaif string.find(string.upper(parms.baseLabelsDrawn), currPeak.base) then
 tex.sprint(
```

```
" node[" ..
   parms.baseLabelStyle[currPeak.base] ..
   "] {" ..
   parms.baseLabelText[currPeak.base] ..
    "}"
 \lambdaend
```
**(4b) Base numbers** If show base numbers is true and the current base number is within the interval given by base number range, a base number is printed.

✝ ✆

```
\overline{a} \overline{a} \overline{if parms.showBaseNumbers
          and currPeak.baseIndex >= parms.baseNumberMin
         and currPeak.baseIndex <= parms.baseNumberMax
         and (currPeak.baseIndex - parms.baseNumberMin)
            % parms.baseNumberStep == 0 then
       tex.sprint(
          " node[" .. PGFKEYS_PATH .. "base number style@style] {\\strut " ..
         currPeak.baseIndex ..
          "}"
       )
     end
     tex.sprint(";\n")
✝ ✆
```
**(4c) Probabilities** First, we draw the remainder of the last probability rule. Such a remainder has been stored in probRemainder if the last rule had protruded into the right margin (see below). Furthermore, we determine if a probability rule should appear beneath the current peak.

 $\frac{1}{\sqrt{2}}$   $\frac{1}{\sqrt{2}}$   $\frac{1}{\sqrt{2}}$ 

```
if probRemainder then
 tex.sprint(probRemainder)
 probRemainder = false
end
local drawCurrProb = string.find(
 string.upper(parms.probabilitiesDrawn),
 currPeak.base
\lambda
```
Now comes the tricky part. Whenever we choose to paint a probability rule, we may envision three scenarios. *Firstly*, the probability rule starts in the left margin of the current line (i. e., xLeft is negative). This means that the part protruding into the left margin must instead appear at the end of the last line. Therefore, we calculate the coordinates of this part (storing them in xLeftPrev, xRightPrev and yPrev) and draw the segment. Since the remainder of the rule necessarily starts at the left border of the current line, we set xLeft to zero.

```
✞ ☎
   local xLeft = lastProbX - 1 - currLine * parms.samplesPerLine
   if xLeft < 0 then
     local xLeftPrev = (parms.samplesPerLine + xLeft) * parms.xUnit
     local xRightPrev = (params.samplesPerLine - 1) * parms.xUnitlocal yPrev = -(\text{currLine}-1) * parms.baselineSkip - parms.probDistance
     if drawCurrProb then
      tex.sprint(
        "\\draw['"parms.probStyle(currPeak.prob[currPeak.base]) ..
        " ] (" ..
        number.todimen(xLeftPrev, parms.coordUnit, parms.coordFmtStr) ..
        ", " ..
        number.todimen(yPrev, parms.coordUnit, parms.coordFmtStr) ..
        \binom{11}{1} -- \binom{11}{1}.
        number.todimen(xRightPrev, parms.coordUnit, parms.coordFmtStr) ..
        ", " ..
        number.todimen(yPrev, parms.coordUnit, parms.coordFmtStr) ..
        "); \n"
      \lambdaend
     xLeft = 0else
     xLeft = xLeft * parms.xUnitend
```
*Secondly*, the probability rule ends in the right margin of the current line (i. e., xRight at least equals parms.samplesPerLine). This means that the part protruding into the right margin must instead appear at the start of the following line. Therefore, we calculate the coordinates of this part (storing them in xRightNext and yNext) and save the drawing command in probRemainder (whose contents were printed above). Since the remainder of the rule necessarily ends at the right border of the current line, we set xRight to this coordinate.

✞ ☎

```
local xRight = currPeak.probXRight - 1 - currLine * parms.samplesPerLine
if xRight >= parms.samplesPerLine then
 if drawCurrProb then
   local xRightNext = (xRight - parms.samplesPerLine) * parms.xUnitlocal yNext = -(\text{currLine}+1) * \text{params.baseline}Skip - parms.probDistance
   probRemainder =
     "\backslash \d{draw}['' ..
     parms.probStyle(currPeak.prob[currPeak.base]) ..
     " ] (" ..
     number.todimen(0, parms.coordUnit, parms.coordFmtStr) ..
     ", " ..
     number.todimen(yNext, parms.coordUnit, parms.coordFmtStr) ..
     \binom{11}{2} -- \binom{11}{2}.
     number.todimen(xRightNext, parms.coordUnit, parms.coordFmtStr) ..
     ", " ..
```

```
number.todimen(yNext, parms.coordUnit, parms.coordFmtStr) ..
      \mathbb{R}); \n"
    end
    xRight = (params.samplesPerLine - 1) * parms.xUnitelse
    xRight = xRight * parms.xUnit
  end
✝ ✆
```
*Thirdly*, the probability rule starts and ends within the boundaries of the current line. In this lucky case, the y-coordinate is the only one missing, since we previously calculated xLeft (case 1) and xRight (case 2). Drawing of the probability rule proceeds as usual.

```
\sqrt{2} \sqrt{2} \sqrt{2} \sqrt{2} \sqrt{2} \sqrt{2} \sqrt{2} \sqrt{2} \sqrt{2} \sqrt{2} \sqrt{2} \sqrt{2} \sqrt{2} \sqrt{2} \sqrt{2} \sqrt{2} \sqrt{2} \sqrt{2} \sqrt{2} \sqrt{2} \sqrt{2} \sqrt{2} \sqrt{2} \sqrt{2} \sqrt{2} \sqrt{2} \sqrt{2} \sqrt{2local y = -currLine * parms.baselineStep - parms.probDistanceif drawCurrProb then
      tex.sprint(
        "\backslash\d{raw}[' ..
        parms.probStyle(currPeak.prob[currPeak.base]) ..
        " ] (" ..
        number.todimen(xLeft, parms.coordUnit, parms.coordFmtStr) ..
        ", " ..
        number.todimen(y, parms.coordUnit, parms.coordFmtStr) ..
        \binom{m}{1} -- \binom{m}{1}.
        number.todimen(xRight, parms.coordUnit, parms.coordFmtStr) ..
        ", " ..
        number.todimen(y, parms.coordUnit, parms.coordFmtStr) ..
        ");\n"
      \lambdaend
    lastProbX = currPeak.probXRight
  end
end
✝ ✆
```